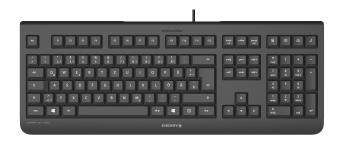

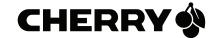

## CHERRY KC 1000

Corded Keyboard

| ) | nerating | Manual | _ |
|---|----------|--------|---|
| J | perating | Manuat | ۰ |

## 1 Button function

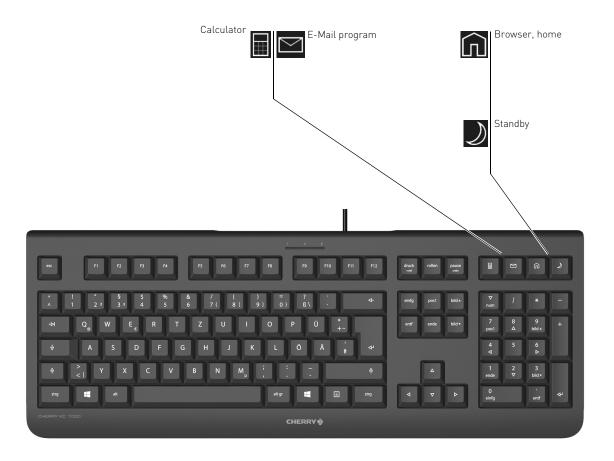

#### OPERATING MANUAL

CHERRY KC 1000 - Corded Keyboard

# Congratulations!

CHERRY has developed and produced innovative input systems for computers since 1967. You can now experience the difference in quality, reliability and design with your new favourite accessory.

Always insist on original CHERRY products... For information on other products, downloads and much more, visit us at www.cherry-world.com.

## 1 Connecting keyboard

 Connect the keyboard to the USB port of the PC/laptop.

The keyboard is ready to use without installing any software.

## 2 KeyM@n software

The 4 Hotkeys of the keyboard are freely programmable with the **KeyM@n** software. Try it and see!

You can download the current version from www.cherry.de/english/service/download.php

### 3 Tips

#### 3.1 Cleaning the keyboard

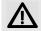

CAUTION: Damage may be caused by harsh cleaning agents or liquids in the keyboard

- Do not use solvents such as gasoline or alcohol and scouring agents or scouring sponges for cleaning.
- Prevent liquids from entering the keyboard.
- Do not remove the keycaps of the keyboard.
- 1 Switch off the PC.
- 2 Clean the keyboard with a slightly damp cloth and some mild cleaning agent (e.g. dish washing liquid).
- 3 Dry off the keyboard with a soft, lint-free cloth.

#### 3.2 RSI syndrome

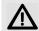

RSI stands for "Repetitive Strain Injury". RSI arises due to small movements continuously repeated over a long period of time.

Typical symptoms are discomfort in the fingers or neck. For further information see: www.cherry.de/english/service/service-download rsi.htm

- Set up your workspace ergonomically.
- Position the keyboard and mouse in such a manner that your upper arms and wrists are outstretched and to the sides of your body.
- Take several short breaks, with stretching exercises if necessary.
- Change your posture often.

#### 3.3 Troubleshooting

- Use another USB port on the PC/laptop.
- To make sure that the keyboard is not defective, test it if possible with another PC/ laptop.
- Set the option "USB Keyboard Support" or "USB Legacy Mode" to enabled in the BIOS of the PC.

## 4 Disposal

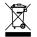

Dispose of the used device at an official collection point for electronic waste or at your local dealer.

#### 5 Technical data

| Designation           | Value              |
|-----------------------|--------------------|
| Supply voltage        | 5.0 V/DC ±5 % SELV |
| Current consumption   | Typ. 50 mA         |
| Storage temperature   | −20 °C +65 °C      |
| Operating temperature | 0 °C +50 °C        |

#### 6 Contact

ZF Friedrichshafen AG Electronic Systems Cherrystraße 91275 Auerbach Germany

Internet: www.cherry.de
E-mail: info@cherry.de

Please provide the following information about the device when you make an enquiry:

- Item and serial no. of the product
- Name and manufacturer of your system
- Operating system and, if applicable, installed service pack version

# 7 General user information

We reserve the right to make technical modifications which serve the development of our products. Improper use and storage can lead to faults and damage to the product.

The warranty expires completely once unauthorized modifications to the product have been carried out. Do not carry out any unauthorized repairs and do not open up the product. These instructions are only valid for the supplied product.

## 8 Warranty

The statutory warranty applies. Please contact your specialist dealer or contractual partner. You can find more information on the warranty under www.cherry-world.com.

#### 9 Certifications

9.1 Federal Communications Commission (FCC) Radio Frequency Interference Statement

Information to the user: This equipment has been tested and found to comply with the limits for Class B digital device, pursuant to Part 15

of the FCC Rules. These limits are designed to provide reasonable protection against harmful interference in a residential installation. This equipment generates, uses and can radiate radio frequency energy and, if not installed and used in accordance with the instructions, may cause harmful interference to radio communications. However, there is no guarantee that interference will not occur in a particular installation. If this equipment does cause harmful interference to radio or television reception, which can be determined by turning the equipment off and on, the user is encouraged to try to correct the interference by one or more of the following measures:

- Reorientate or relocate the receiving antenna.
- Increase the separation between the equipment and receiver.
- Connect the equipment into an outlet on a circuit different from that to which the receiver is connected.
- Consult the dealer or an experienced radio/ TV technician for help.

Caution: Any changes or modifications not expressly approved by the party responsible for compliance could void the user's authority to operate the equipment.

#### 9.2 For UL

For use with Listed Personal Computers only!